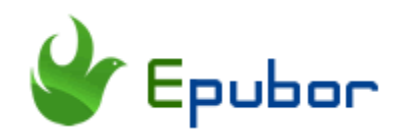

# **The Ultimate Ways to Remove Kindle DRM on MacOS 10.15 Catalina**

"Kindle for Mac 1.23 no longer runs at all on MacOS 10.15 Catalina. How can I remove Kindle DRM on Mac?"—This is the comment from one of our customers. This comment also arises our concentration. After doing some research, I find many reports about this Mac new system "*Catalina is the first version of macOS to exclusively support 64-bit applications. MacOS 10.15 Catalina is currently in beta and will be released in fall 2019.*" How will the new MacOS influence us? Since this new MacOS only supports 64 bits application, kindle for Mac 1.23 is 32 bits and obviously it will not work on MacOS 10.15 Catalina. Meanwhile, downgrading Kindle for Mac to older version is not a valid method to remove Kindle DRM any more on the MacOS 10.15 Catalina. Is there any solution to remove the Kindle DRM on MacOS 10.15? Sure. Here I will introduce 2 effective methods to remove Kindle DRM on MacOS 10.15. They are 100% working.

[Method 1. Remove Kindle DRM from Kindle for Mac 1.26](https://www.epubor.com/remove-kindle-drm-on-macos-1015-catalina.html#part1) 

[Method 2. Remove Kindle DRM from Kindle Cloud Reader on Mac](https://www.epubor.com/remove-kindle-drm-on-macos-1015-catalina.html#part2)

## **Method 1. Remove Kindle DRM from Kindle for Mac 1.26**

Note:

This method is published by [odamizu](https://www.mobileread.com/forums/showpost.php?p=3819708&postcount=508) and initially posted on MobileRead Forum.

Step 1 Install Kindle for Mac 1.26 on your Mac.

*Kindle for Mac [1.26.1\(64bit\)](http://download.epubor.com/sold/KindleForMac-55093.dmg)*

Step 2 Close Kindle for Mac and open the terminal window and input following code:

chmod -x /Applications/Kindle.app/Contents/MacOS/renderer-test

Some users will fail to remove Kindle DRM even if they have execute this command. That's because some of you don't have the root privilege to stop the render-test program. To ensure you can 100% to remove Kindle DRM successfully, please add Sudo before the above command.

sudo chmod -x /Applications/Kindle.app/Contents/MacOS/renderer-test

When you put the above code in the Terminal and then click on "Enter", you will be requested to fill in your computer passwords. Just fill in it and click on "Enter" again. All done.

```
Last login: Mon Aug 19 14:03:28 on ttys000
(base) 192:~ epubor$ sudo chmod -x /Applications/Kindle.app/Contents/MacOS/rende
rer-test
Password:
```
Step 3 Download Kindle books. *Note: Please right click on the book title and then select "Download" from the drop-down menu. Or download from the menu bar "File-->Download".* If you double click the book title to download the kindle book, you will get the Kindle kfx format with the latest DRM scheme which cannot be stripped for now. So please ensure your books are downloaded correctly.

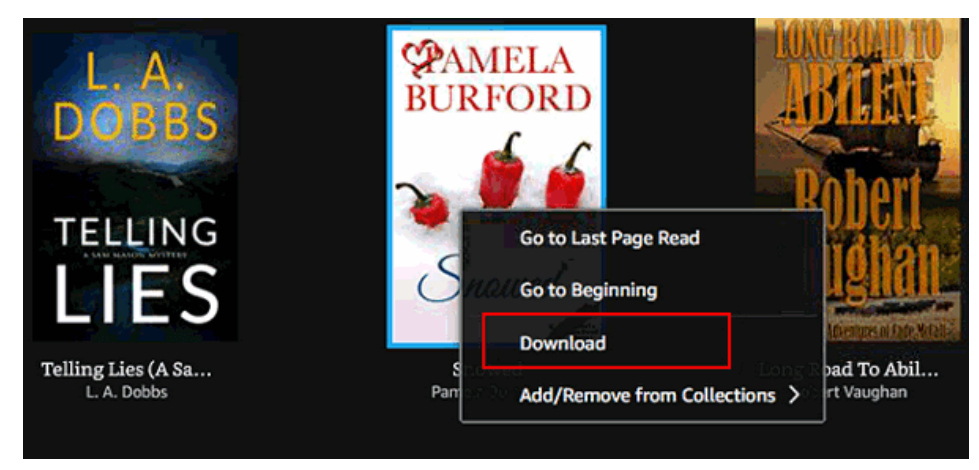

#### **Important:**

Please don't open or read your downloaded books before removing kindle DRM. Otherwise, the Kindle files will be changed from .azw to .kcr which cannot be cracked for now.

Step 4 Remove Kindle DRM on Mac with Epubor Ultimate---the best ebook DRM Removal and converter.

### H

When you run Epubor Ultimate, it will detect the kindle books and display them on the left column under Kindle tab. Just drag the books to the right column, Kindle DRM will be remove successfully.

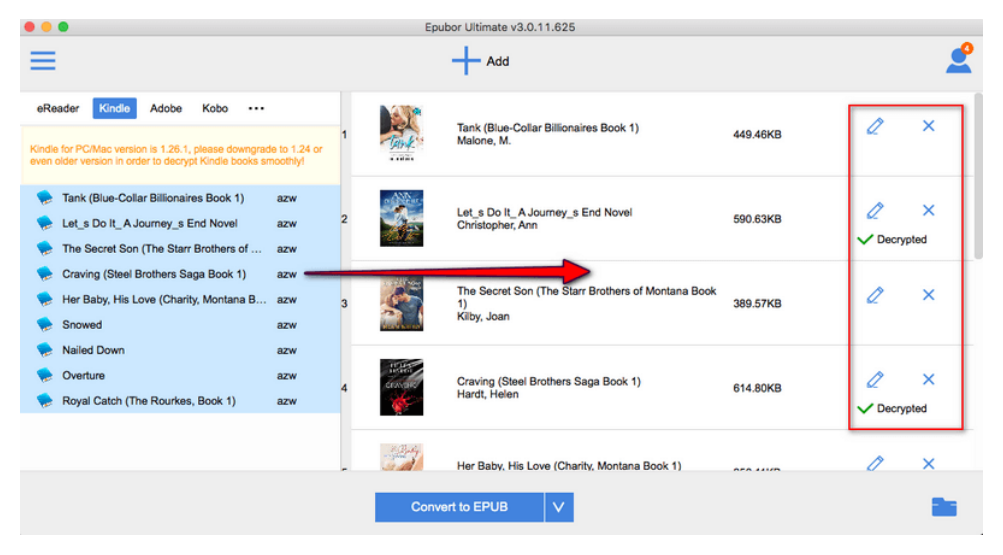

# **Method 2. Remove Kindle DRM from Kindle Cloud Reader on Mac**

Besides above mentioned method, here I also want to share a new method to remove Kindle DRM--removing kindle DRM from Kindle Cloud Reader on Mac. That means if you can download your Kindle books via Kindle Cloud Reader, you can remove Kindle DRM. With this method, you don't have to consider what's the MacOS you are using, even it is MacOS 10.15 Catalina.

Step 1. Please log in your [Kindle Cloud Reader](https://read.amazon.com/) and download your Kindle Cloud Reader books via Google Chrome Browser.

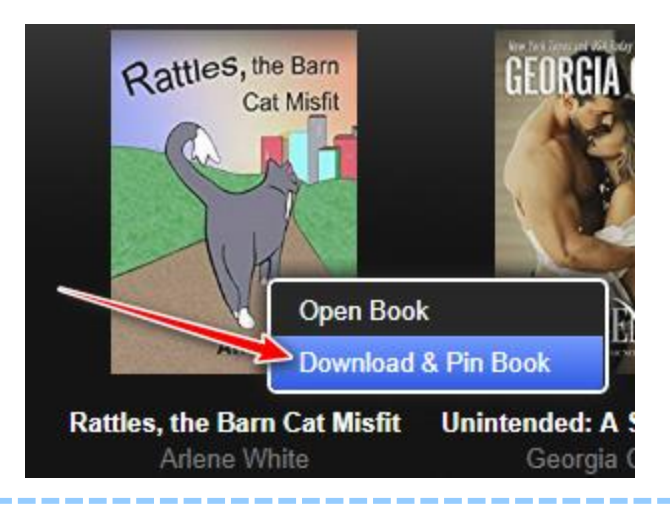

#### **Important:**

- 1. Use Google Chrome as the default browser to login and download Kindle Cloud Reader books.
- 2. Please ensure your books have been downloaded and pinned successfully.
- 3. When fail to enable offline reading, please install **[Kindle Cloud Reader](https://chrome.google.com/webstore/detail/kindle-cloud-reader/icdipabjmbhpdkjaihfjoikhjjeneebd)  [app](https://chrome.google.com/webstore/detail/kindle-cloud-reader/icdipabjmbhpdkjaihfjoikhjjeneebd)** on your chrome.

Step 2. Remove Kindle DRM from Kindle Cloud Reader with KCR Converter.

### **Download the tool for free:**

When you start the KCR Converter, all your downloaded kindle cloud reader books will be displayed at the main interface and selected. Just choose the output format from the central buttom button and then click on "convert to ...", all your Kindle Cloud Reader books will be converted to DRM free books.

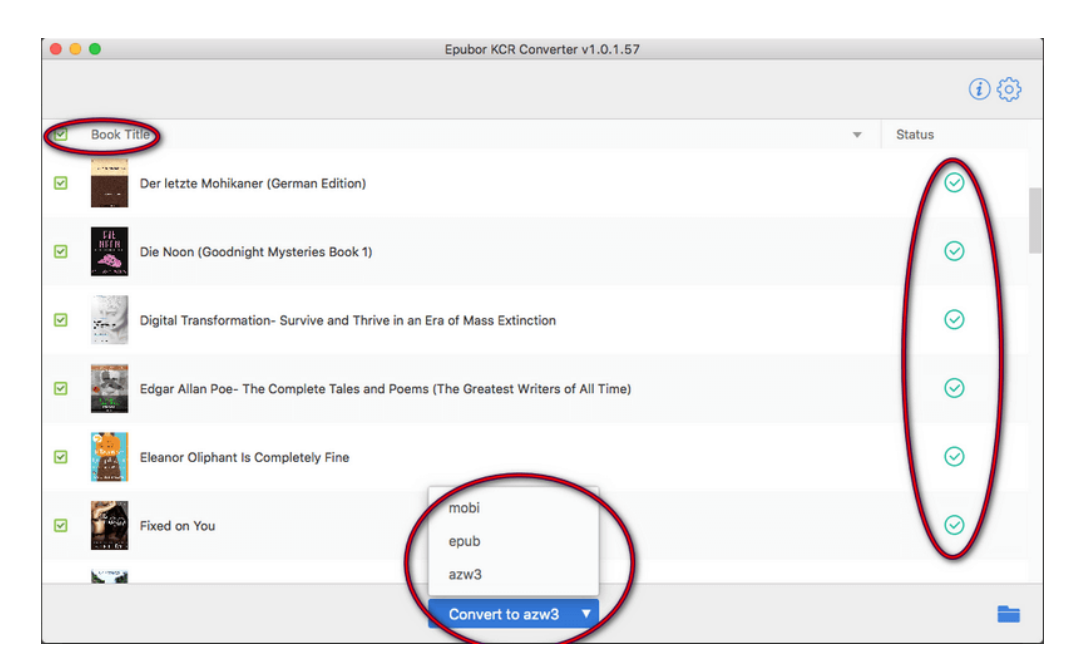

If you still have not updated your MacOS syetem to 10.15 Catalina, the above methods also can help you remove DRM. For more methods to remove Kindle DRM, please read *[3 Ways to Remove DRM from Kindle Books \(2019 Works\)](https://www.epubor.com/3-ways-to-remove-drm-from-kindle-books.html)*.

This PDF is generated upon this page: [https://www.epubor.com/remove-kindle](https://www.epubor.com/remove-kindle-drm-on-macos-1015-catalina.html)[drm-on-macos-1015-catalina.html,](https://www.epubor.com/remove-kindle-drm-on-macos-1015-catalina.html) and the original author is [Epubor.](https://www.epubor.com/)